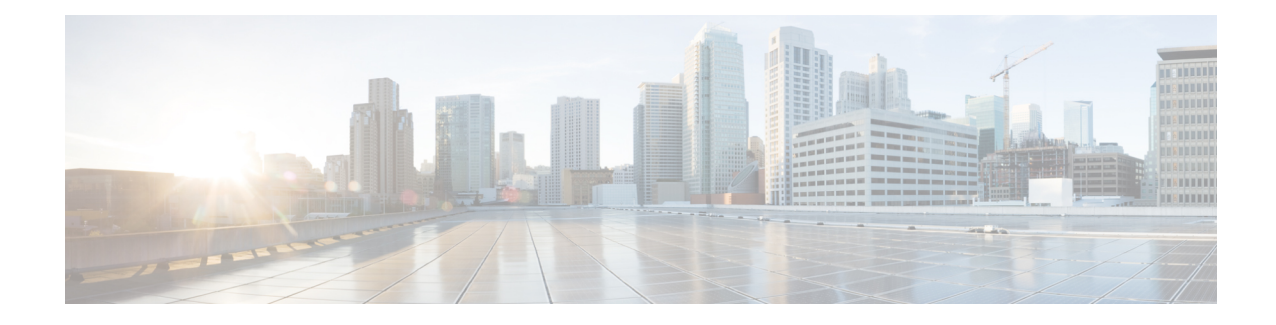

# **Disabling Flow Cache Entries in NAT and NAT64**

The Disabling Flow Cache Entries in NAT and NAT64 feature allows you to disable flow cache entries for dynamic and static Network Address Translation (NAT) translations. Disabling flow cache entries for dynamic and static translations saves memory usage and helps in the scaling of NAT translations.

**Note**

Disabling flow cache entries results in lesser performance as this functionality does multiple database searches to find the most specific translation to use.

This module describes the feature and explains how to configure it.

- Finding Feature [Information,](#page-0-0) on page 1
- [Restrictions](#page-0-1) for Disabling Flow Cache Entries in NAT and NAT64, on page 1
- [Information](#page-1-0) About Disabling Flow Cache Entries in NAT and NAT64, on page 2
- How to Disable Flow Cache Entries in NAT and [NAT64,](#page-2-0) on page 3
- [Configuration](#page-8-0) Examples for Disabling Flow Cache Entries in NAT and NAT64, on page 9
- Additional [References](#page-9-0) for Disabling Flow Cache Entries in NAT and NAT64, on page 10
- Feature [Information](#page-10-0) for Disabling Flow Cache Entries in NAT and NAT64, on page 11

## <span id="page-0-0"></span>**Finding Feature Information**

Your software release may not support all the features documented in this module. For the latest caveats and feature information, see Bug [Search](https://tools.cisco.com/bugsearch/search) Tool and the release notes for your platform and software release. To find information about the features documented in this module, and to see a list of the releases in which each feature is supported, see the feature information table.

Use Cisco Feature Navigator to find information about platform support and Cisco software image support. To access Cisco Feature Navigator, go to [www.cisco.com/go/cfn.](http://www.cisco.com/go/cfn) An account on Cisco.com is not required.

# <span id="page-0-1"></span>**Restrictions forDisabling FlowCache Entries inNAT andNAT64**

- You cannot disable flow cache entries in interface overload configuration because session entries are created even if flow entry creation is disabled.
- Flow cache entries are created for application layer gateway (ALG) traffic because flow-specific information needs to be stored in the session entry for ALG traffic.

# <span id="page-1-0"></span>**Information About Disabling Flow Cache Entries in NAT and NAT64**

### **Disabling of Flow Cache Entries Overview**

By default, Network Address Translation (NAT) creates a session (which is a 5-tuple entry) for every translation. A session is also called a flow cache entry. Flow cache entries create a NAT translation for every Internet Control Message Protocol (ICMP), TCP, and UDP flow and, hence, consume a lot of system memory.

Port Address Translation (PAT) or interface overload configurations must have flow cache entries enabled. However, dynamic and static NAT configurations can disable flow cache entries. Instead of creating sessions, dynamic and static NAT translations can translate a packet off the binding (or bindings if both inside and outside bindings are available). A binding or a half entry is an association between a local IP address and a global IP address.

NAT, NAT64 (stateful and stateless), and carrier-grade NAT (CGN) translations support the disabling of flow cache entries. **Note**

When flow cache entry is enabled and a user has 100 sessions, 1 bind and 100 session are created. However, when flow cache entry is disabled, only one single bind is created for these sessions. Disabling flow cache entries for dynamic and static translations saves memory usage and provides more scalability for your dynamic or static translations.

Disabling flow cache entries will result in lesser performance as this functionality performs multiple database searches to find the most specific translation to use. **Note**

When a packet is received for translation, the following processing happens:

- If your NAT configuration is PAT, the configuration to disable flow cache entries is ignored and the packet is processed normally.
- If your configuration is not PAT, the following processing happens:
	- If the packet is an application layer gateway (ALG) packet, a session is created.
	- If the packet is a non-ALG packet, a temporary session is created and this session is sent for translation. The packet is sent to Layer 3 or Layer 4 if your configuration is NAT or to Layer 4 or Layer 7 if your configuration is NAT64 (stateful or stateless).

Ш

# <span id="page-2-0"></span>**How to Disable Flow Cache Entries in NAT and NAT64**

### **Disabling Flow Cache Entries in Dynamic NAT**

Flow cache entries are enabled by default when Network Address Translation (NAT) is configured. To disable flow cache entries, use the **no ip nat create flow-entries** command. Perform this task to disable flow cache entries in the dynamic translation of inside source address.

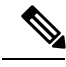

**Note**

Port Address Translation (PAT) or interface overload configuration, which is a type of dynamic NAT, requires flow cache entries. You cannot disable flow cache entries for PAT configurations.

#### **SUMMARY STEPS**

- **1. enable**
- **2. configure terminal**
- **3. ip nat pool** *name start-ip end-ip* {**netmask** *netmask* | **prefix-length** *prefix-length*}
- **4. access-list** *access-list-number* **permit** *source source-wildcard*
- **5. ip nat inside source list** *access-list-number* **pool** *name*
- **6. no ip nat create flow-entries**
- **7. interface** *type number*
- **8. ip address** *ip-address mask*
- **9. ip nat inside**
- **10. exit**
- **11. interface** *type number*
- **12. ip address** *ip-address mask*
- **13. ip nat outside**
- **14. end**

### **DETAILED STEPS**

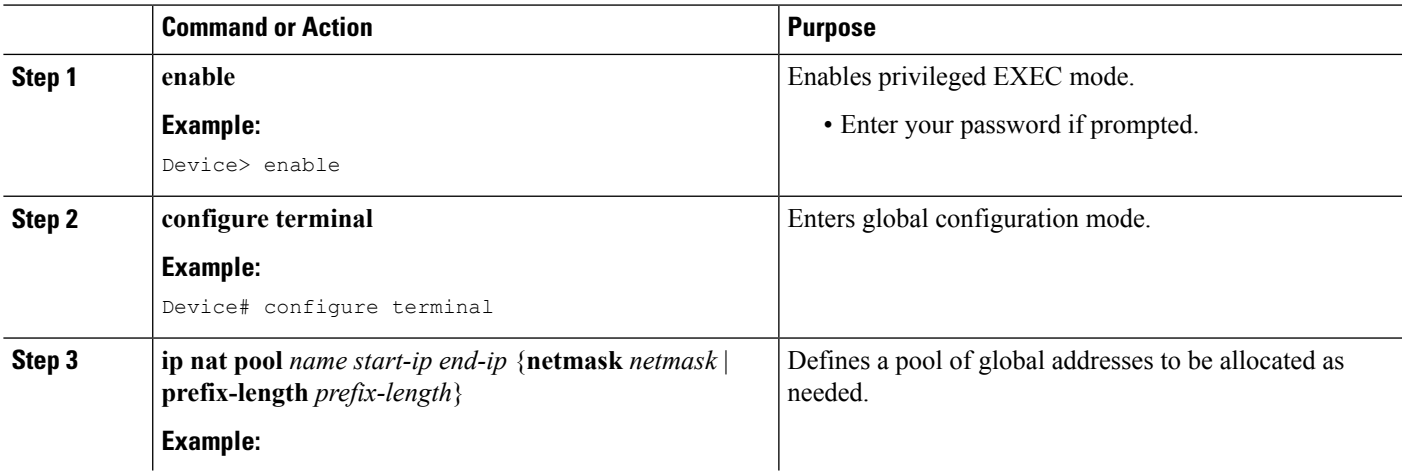

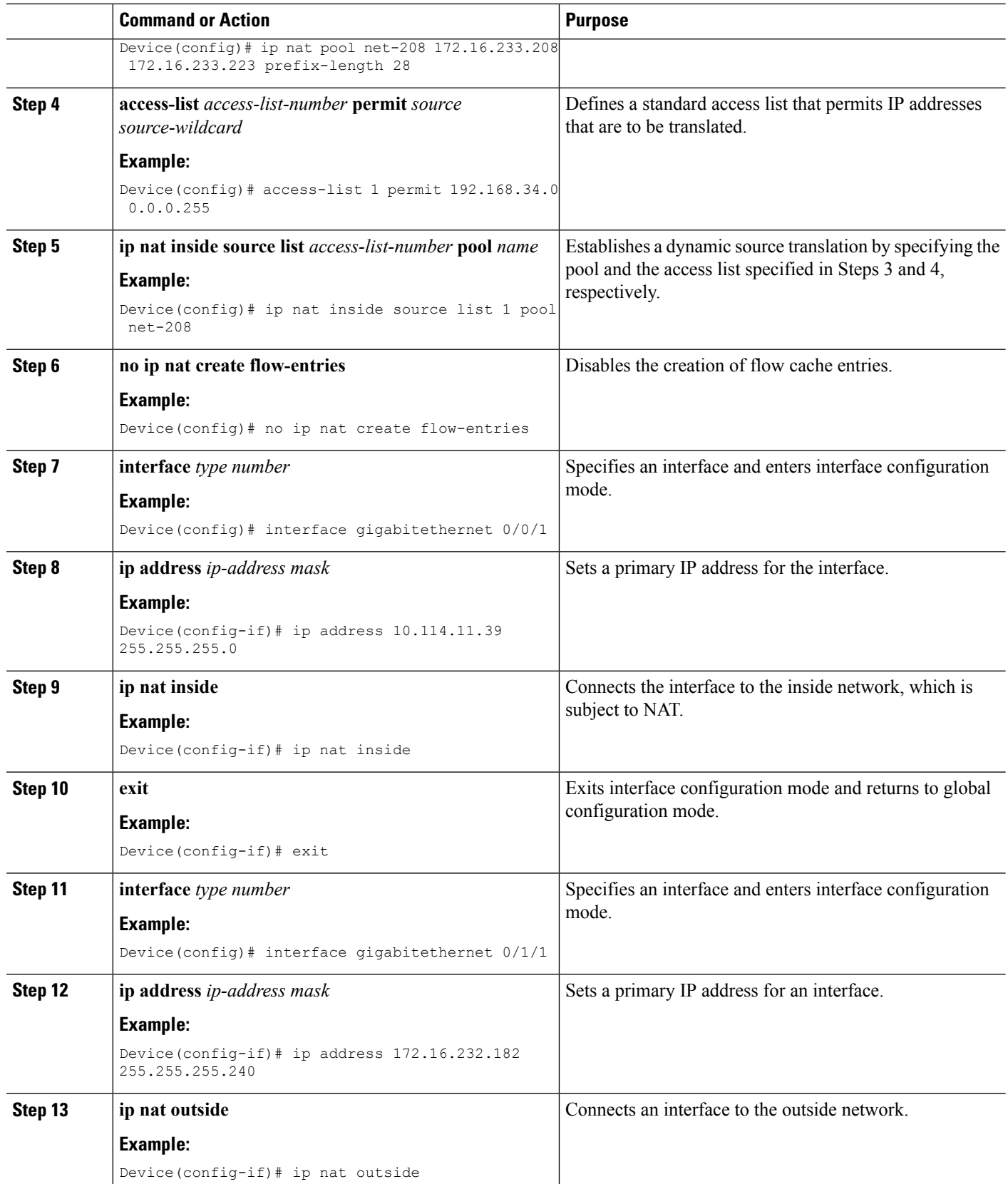

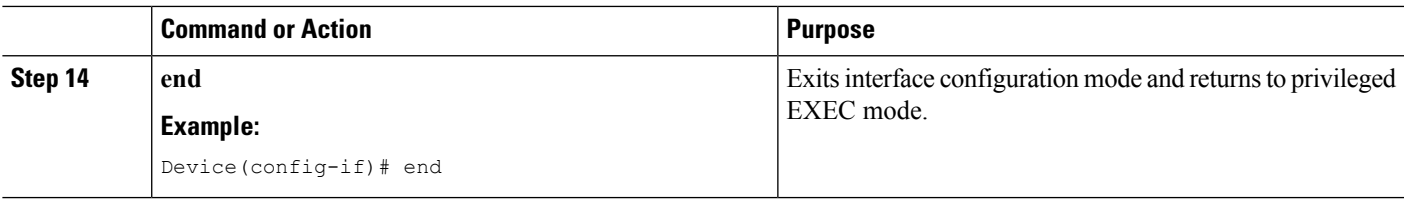

## **Disabling Flow Cache Entries in Static NAT64**

Flow cache entries are enabled by default in NAT. Perform the following task to disable flow entries in your stateful Network Address Translation 64 (NAT64) configuration.

### **SUMMARY STEPS**

- **1. enable**
- **2. configure terminal**
- **3. ipv6 unicast-routing**
- **4. interface** *type number*
- **5. description** *string*
- **6. ipv6 enable**
- **7. ipv6 address** {*ipv6-address***/***prefix-length* | *prefix-name sub-bits***/***prefix-length*}
- **8. nat64 enable**
- **9. exit**
- **10. interface** *type number*
- **11. description** *string*
- **12. ip address** *ip-address mask*
- **13. nat64 enable**
- **14. exit**
- **15. nat64 prefix stateful** *ipv6-prefix***/***length*
- **16. nat64 v6v4 static** *ipv6-address ipv4-address*
- **17. nat64 settings flow-entries disable**
- **18. end**

### **DETAILED STEPS**

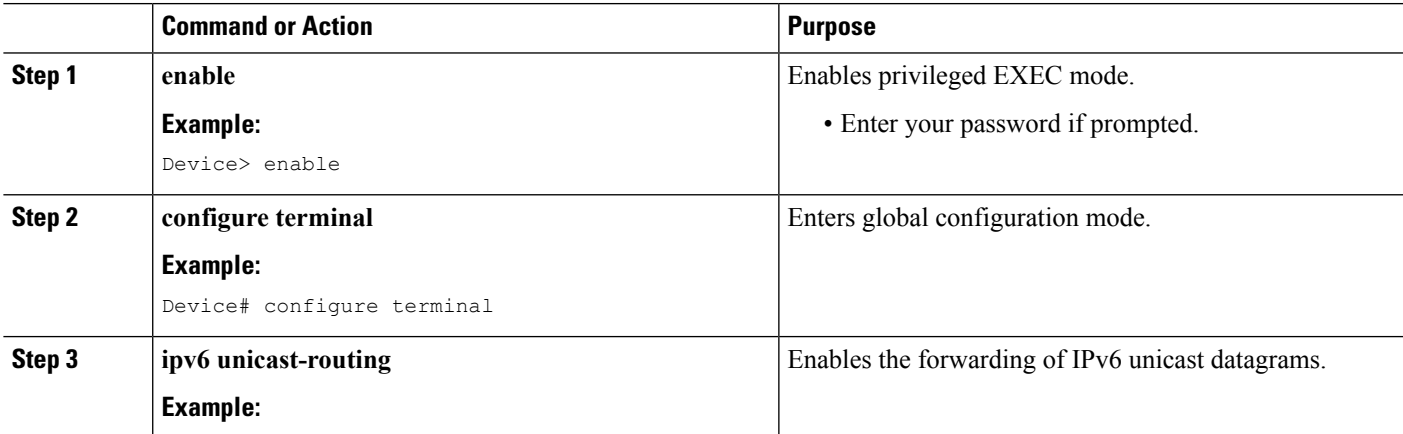

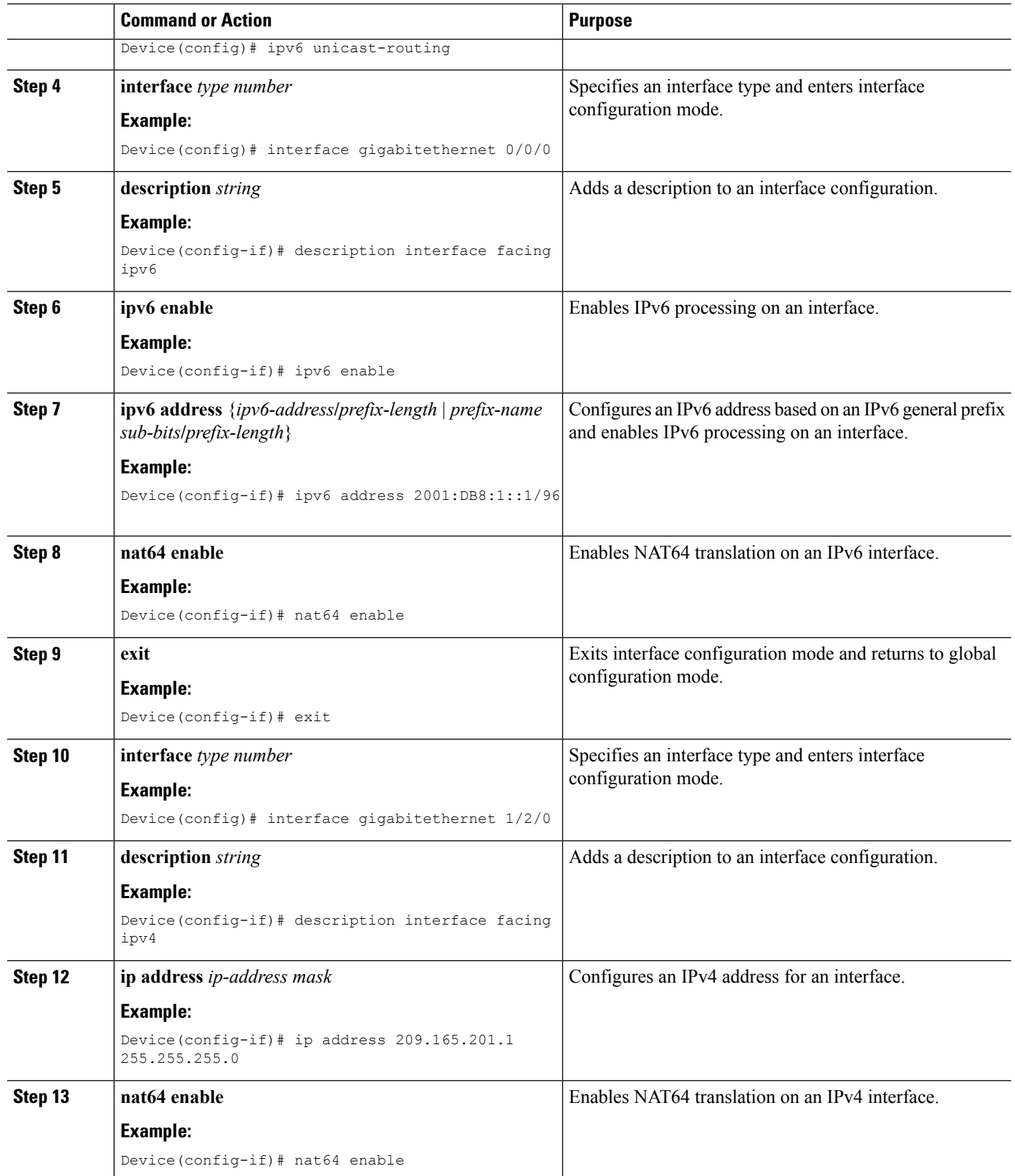

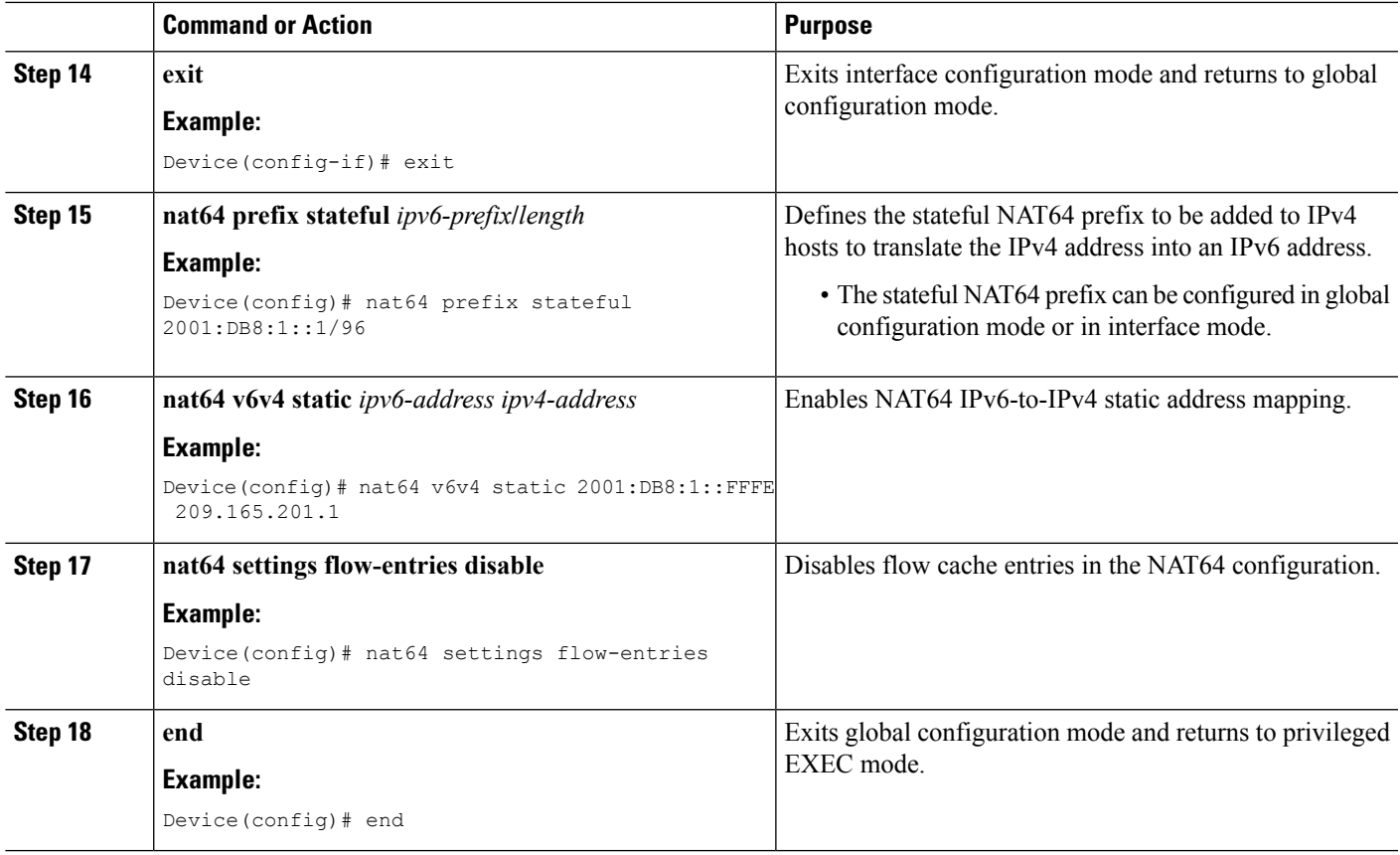

## **Disabling Flow Cache Entries in Static CGN**

Flow cache entries are enabled by default when Network Address Translation (NAT) is configured. Perform this task to disable flow cache entries in a static carrier-grade NAT (CGN) configuration.

### **SUMMARY STEPS**

- **1. enable**
- **2. configure terminal**
- **3. ip nat settings mode cgn**
- **4. ip nat inside source static** *local-ip global-ip*
- **5. no ip nat create flow-entries**
- **6. interface virtual-template** *number*
- **7. ip nat inside**
- **8. exit**
- **9. interface** *type number*
- **10. ip nat outside**
- **11. end**

### **DETAILED STEPS**

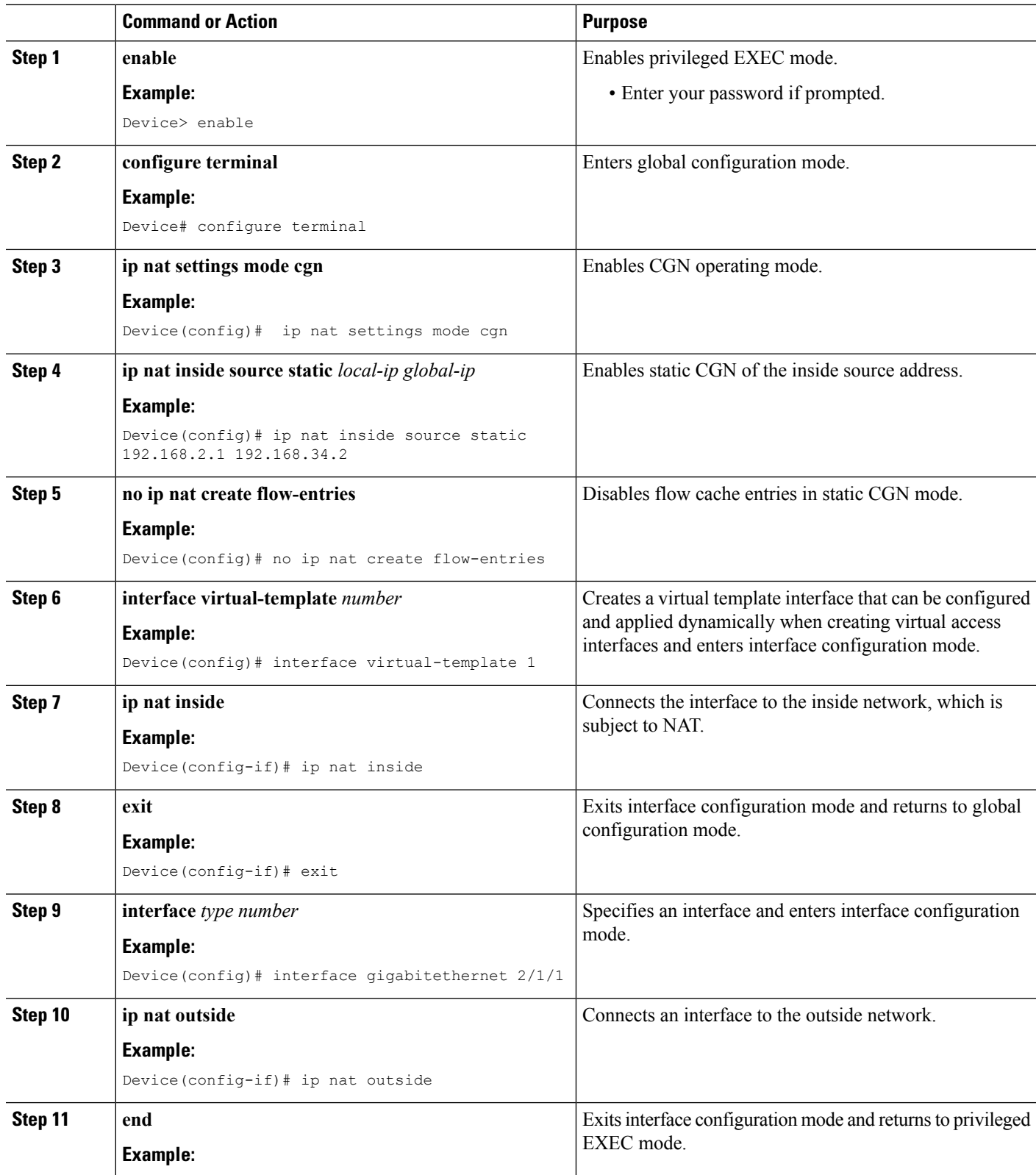

ı

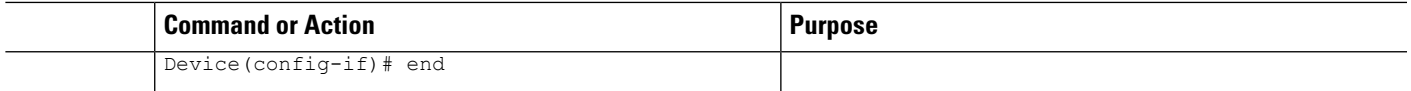

# <span id="page-8-0"></span>**Configuration Examples for Disabling Flow Cache Entries in NAT and NAT64**

### **Example: Disabling Flow Cache Entries in Dynamic NAT**

```
Device# configure terminal
Device(config)# ip nat pool net-208 172.16.233.208 172.16.233.223 prefix-length 28
Device(config)# access-list 1 permit 192.168.34.0 0.0.0.255
Device(config)# ip nat inside source list 1 pool net-208
Device(config)# no ip nat create flow-entries
Device(config)# interface gigabitethernet 0/0/1
Device(config-if)# ip address 10.114.11.39 255.255.255.0
Device(config-if)# ip nat inside
Device(config-if)# exit
Device(config)# interface gigabitethernet 0/1/1
Device(config-if)# ip address 172.16.232.182 255.255.255.240
Device(config-if)# ip nat outside
Device(config-if)# end
```
### **Example: Disabling Flow Cache Entries in Static NAT64**

The following example shows a static stateful Network Address Translation 64 (NAT64):

```
Device# configure terminal
Device(config)# ipv6 unicast-routing
Device(config)# interface gigabitethernet 0/0/0
Device(config-if)# description interface facing ipv6
Device(config-if)# ipv6 enable
Device(config-if)# ipv6 address 2001:DB8:1::1/96
Device(config-if)# nat64 enable
Device(config-if)# exit
Device(config)# interface gigabitethernet 1/2/0
Device(config-if)# description interface facing ipv4
Device(config-if)# ip address 209.165.201.1 255.255.255.0
Device(config-if)# nat64 enable
Device(config-if)# exit
Device(config)# nat64 prefix stateful 2001:DB8:1::1/96
Device(config)# nat64 v6v4 static 2001:DB8:1::FFFE 209.165.201.1
Device(config)# nat64 settings flow-entries disable
Device(config)# end
```
### **Example: Disabling Flow Cache Entries in Static CGN**

The following example shows a stateful carrier-grade NAT (CGN) configuration that disables the creation of flow cache entries:

```
Device# configure terminal
Device(config)# ip nat settings mode cgn
Device(config)# ip nat inside source static 192.168.2.1 192.168.34.2
Device(config)# no ip nat create flow-entries
Device(config)# interface virtual-template 1
Device(config-if)# ip nat inside
Device(config-if)# exit
Device(config)# interface gigabitethernet 2/1/1
Device(config-if)# ip nat outside
Device(config-if)# end
```
# <span id="page-9-0"></span>**Additional References for Disabling Flow Cache Entries inNAT and NAT64**

#### **Related Documents**

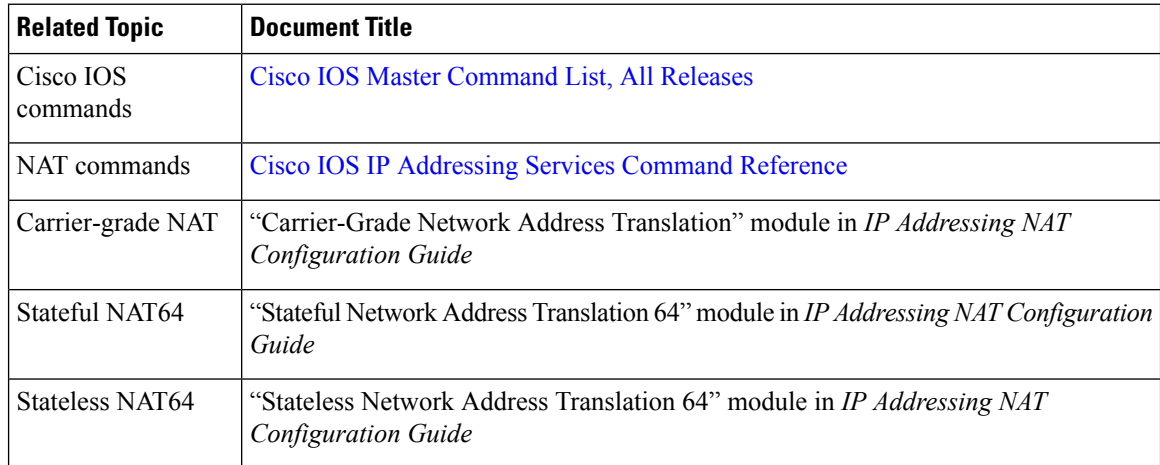

#### **Technical Assistance**

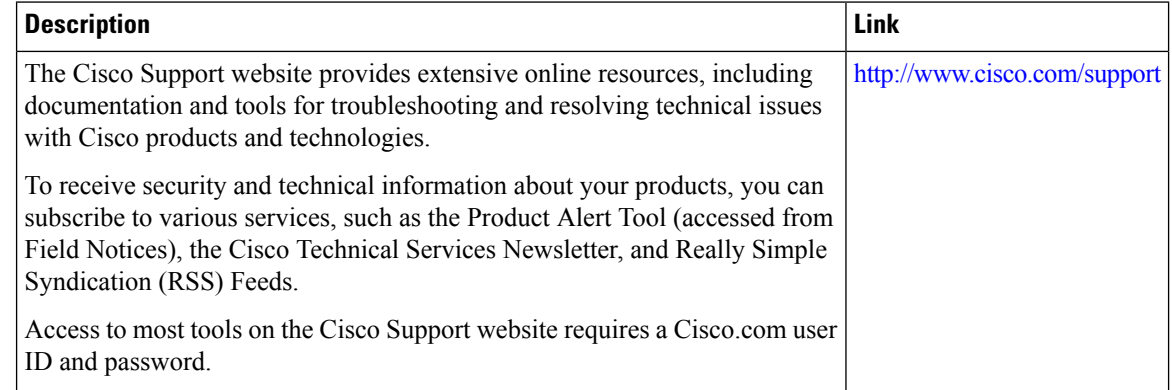

# <span id="page-10-0"></span>**Feature Information for Disabling Flow Cache Entries in NAT and NAT64**

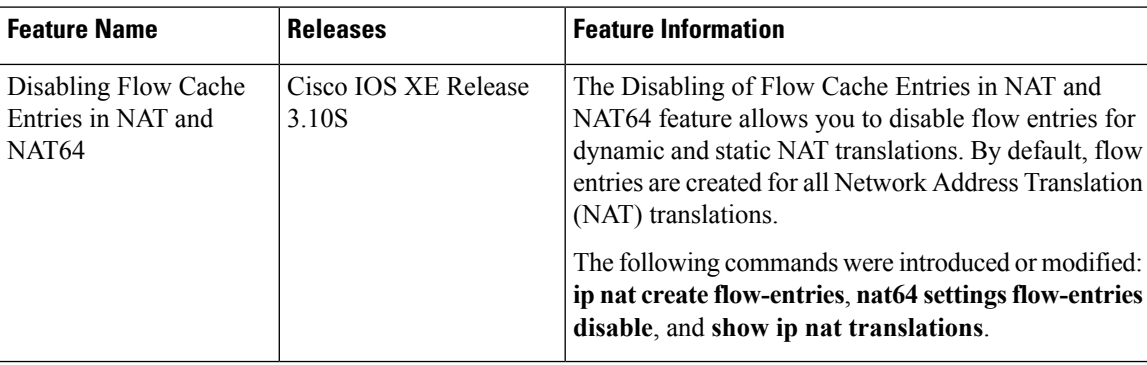

**Table 1: Feature Information for Disabling Flow Cache Entries in NAT and NAT64**